# **QUICK START GUIDE/USER MANUAL**

EMD100USB

# 4-PORT USB 2.0 EXTENDER OVER LAN

24/7 TECHNICAL SUPPORT AT 1.877.877.2269 OR VISIT BLACKBOX.COM

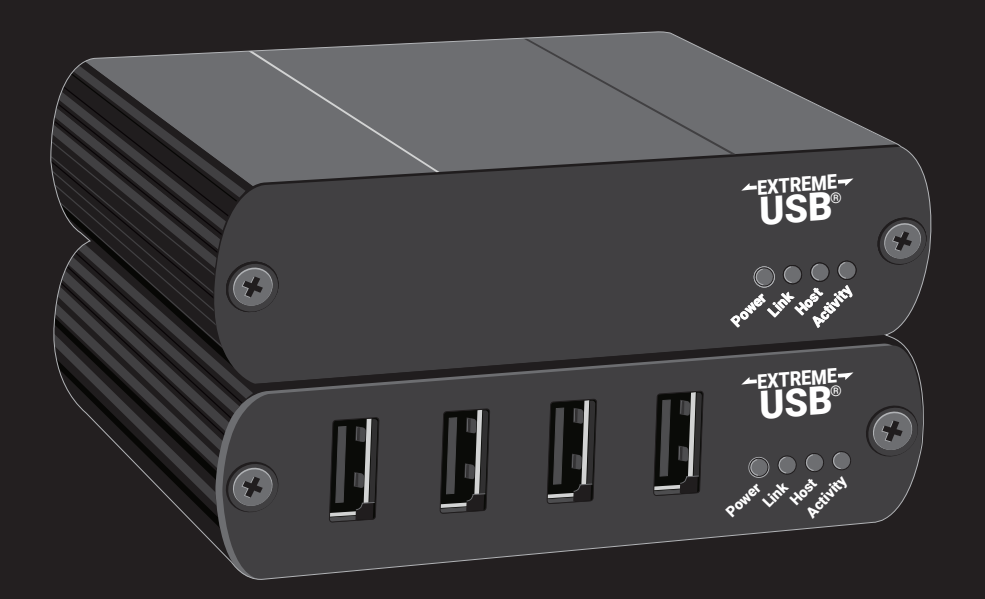

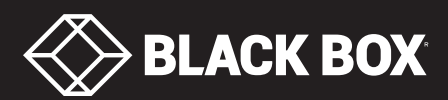

# **TABLE OF CONTENTS**

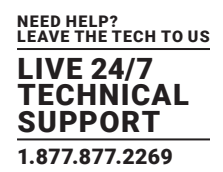

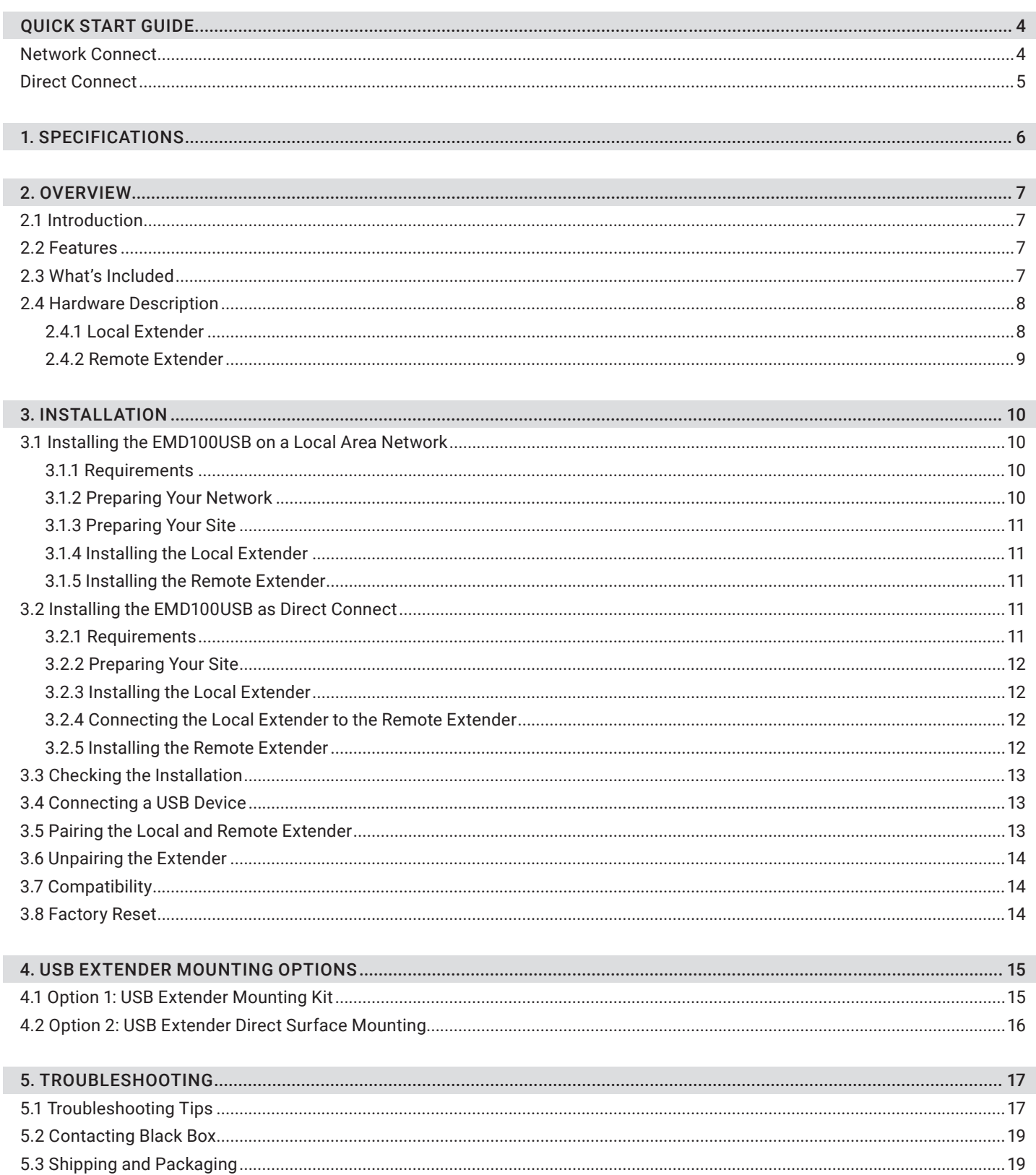

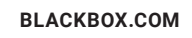

# **TABLE OF CONTENTS**

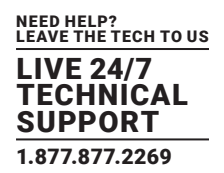

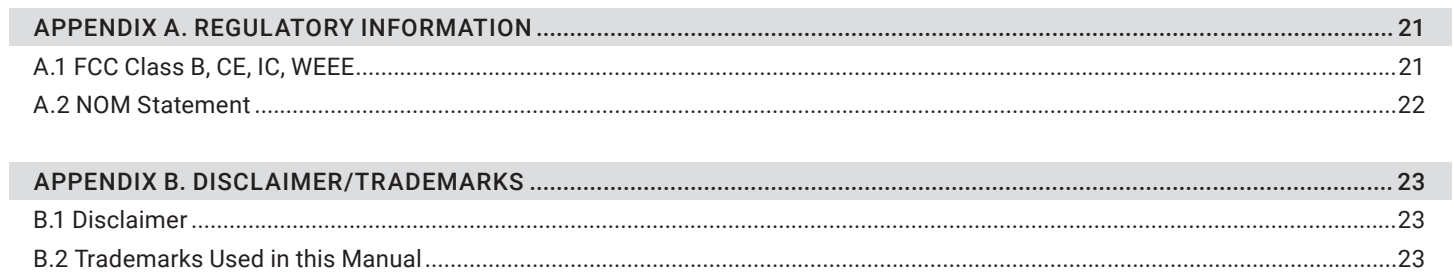

# <span id="page-3-0"></span>QUICK START GUIDE

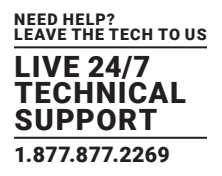

Before you get started, ensure that all the drivers required for your USB device(s) are installed. This must be used in combination with an Emerald and Boxilla system to enable USB switching. You will find full setup instructions on the Boxilla Manual.

### <span id="page-3-1"></span>**NETWORK CONNECT**

1. Place the Local Extender where desired and connect the CAT5e/6/7 patch cable from the Link port (RJ-45) to a network switch or wall network port connected to a switch.

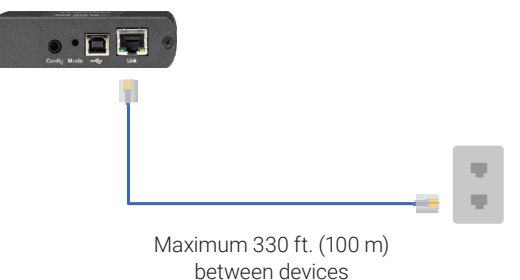

#### FIGURE QS-1. CONNECT THE LOCAL EXTENDER TO A NETWORK SWITCH

2. Connect the Local Extender to the computer using the included USB cable.

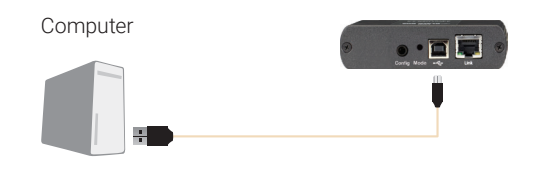

FIGURE QS-2. CONNECT THE LOCAL EXTENDER TO A COMPUTER

3. Place the Remote Extender where desired. Connect the CAT5e/6/7 patch cable from the Link port (RJ-45) to a network switch or wall network port connected to a switch and connect the Remote Extender to a power source.

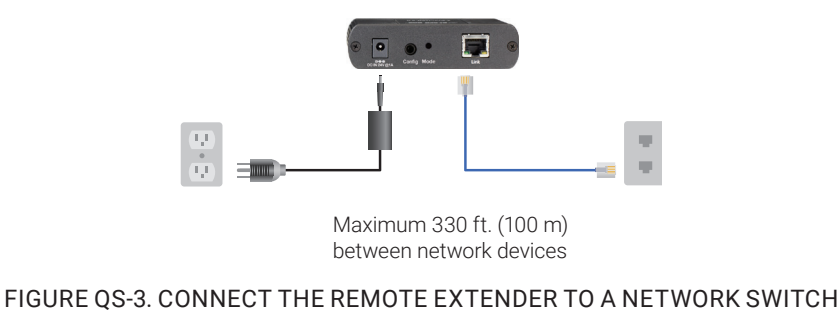

4. Attach the USB device(s) to the Remote Extender.

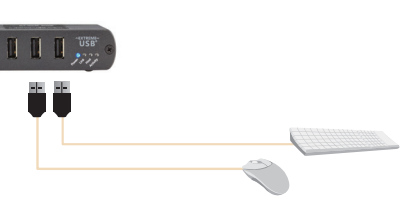

FIGURE QS-4. CONNECT A USB DEVICE TO THE REMOTE EXTENDER

**4 1.877.877.2269 BLACKBOX.COM**

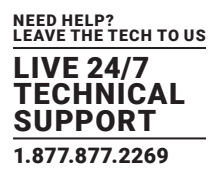

#### <span id="page-4-0"></span>**DIRECT CONNECT**

1. Place the extenders where desired and connect the CAT5e/6/7 extension link cabling to the Link ports (RJ-45) on the Local and Remote Extenders.

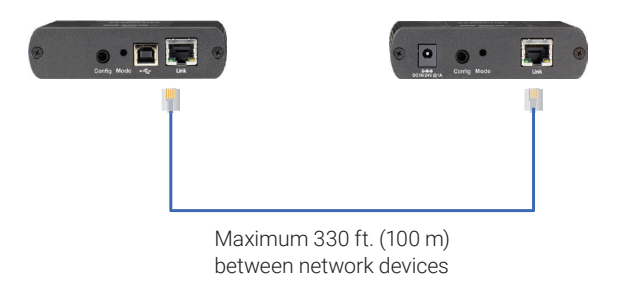

#### FIGURE QS-5. CONNECT THE LOCAL EXTENDER TO THE REMOTE EXTENDER

2. Connect the Local Extender to the computer using the included USB cable.

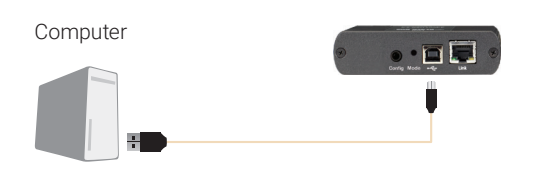

FIGURE QS-6. CONNECT THE LOCAL EXTENDER TO A COMPUTER

3. Connect the Remote Extender to the AC adapter and a power source.

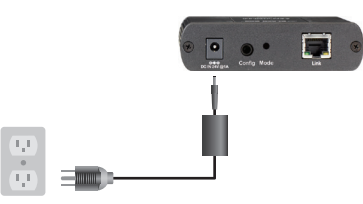

#### FIGURE QS-7. CONNECT THE REMOTE EXTENDER TO THE AC ADAPTER AND A POWER SOURCE

4. Attach the USB device(s) to the Remote Extender.

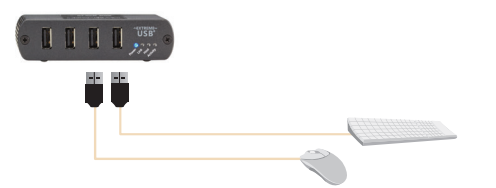

#### FIGURE QS-8. CONNECT USB DEVICE(S) TO THE REMOTE EXTENDER

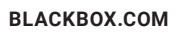

# <span id="page-5-0"></span>CHAPTER 1: SPECIFICATIONS

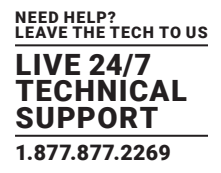

#### TABLE 1-1. SPECIFICATIONS

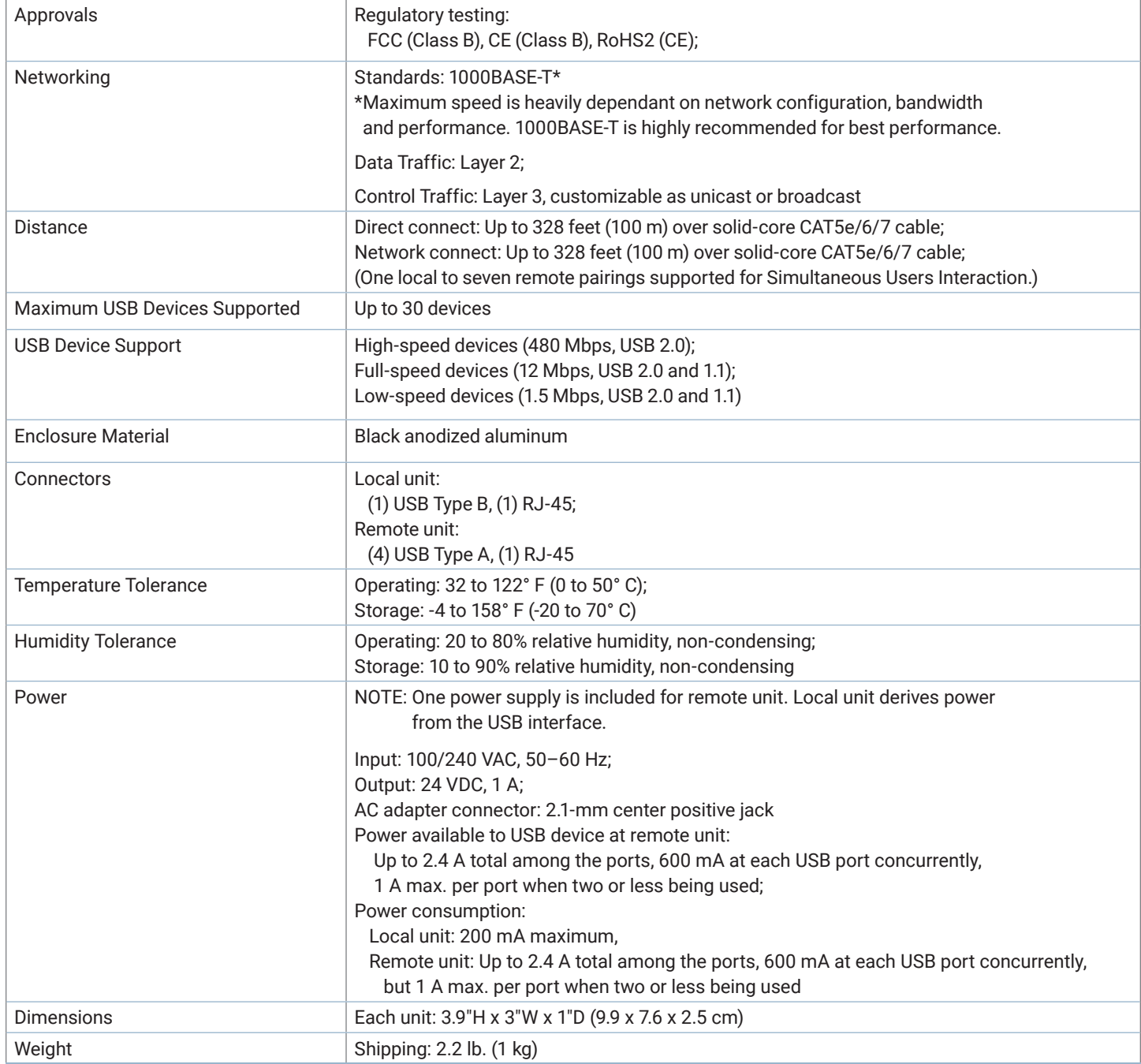

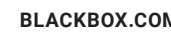

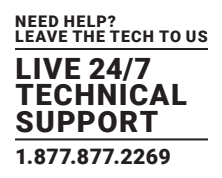

# <span id="page-6-1"></span><span id="page-6-0"></span>**2.1 INTRODUCTION**

The EMD100USB can extend USB signals for up to four devices as far as 328 feet (100 m) over a non-networked CAT5e/6/7 connection or over your Ethernet LAN. However, if you have an Emerald system with Boxilla, you can add fully automated switching capability to the USB extenders. The simple configuration in Boxllia allows the EMX100USB devices to be "bonded" to your Emerald receivers and transmitters. This enables complex USB devices often demanding high bandwidth to function as if directly connected. Some examples of these types of devices are post production editing panels, webcams, or simply a large media device to allow large files to be copied or shared quickly. Please refer to the Boxilla manual for configuration instructions.

The extender offers reliable operation with all USB 2.0 and 1.1 peripheral devices, including USB hubs. The local unit is powered from the USB interface. The remote unit receives its power from the included AC adapter, and supplies up to 600 mA to each port for up to four ports, or up to 1 A per port if using only two ports.

## <span id="page-6-2"></span>**2.2 FEATURES**

- Includes a local unit with one USB Type B port and remote unit with four USB 2.0 Type A ports.
- Extends up to 330 feet (100 meters) when directly connected over CAT5e/6/7 cable.
- Boxilla enables easy switching of local and remote extender pairs.
- Supports multiple 1:1 networked configurations.
- Supports up to 7 connections simultaneously.
- Extends USB signals up to 480 Mbps over a Gigabit Local Area Network (LAN).
- Remote unit supplies up to 600 mA of power to each port concurrently, 1 A of power if two or less being used.
- Plug-and-play. No drivers to install on your computer.
- ◆ Works with Windows®, Mac® OS X®, and Linux® systems.
- Supports up to 30 USB extender units on a single network or Emerald System.

#### **2.3 WHAT'S INCLUDED**

Your package should include the following items. If anything is missing or damaged, contact Black Box Technical Support at 877-877-2269 or info@blackbox.com.

- (1) Local Extender Unit
- (1) Remote Extender Unit
- $(1)$  USB 2.0 cable
- (1) Remote Extender AC international power adapter
- (1) power cable

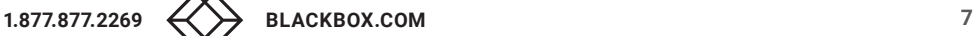

# CHAPTER 2: OVERVIEW

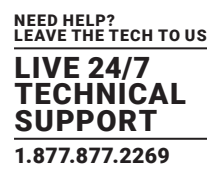

#### <span id="page-7-0"></span>**2.4 HARDWARE DESCRIPTION**

Figure 2-1 shows the front and back panels of the Local Extender Unit. Table 2-1 describes the Local Extender components. Figure 2-2 shows the front and back panels of the Remote Extender Unit. Table 2-2 describes the Remote Extender components.

# <span id="page-7-1"></span>2.4.1 LOCAL EXTENDER

The Local Extender connects to the host computer using a standard USB 2.0 cable. Power for this unit is provided by the host computer.

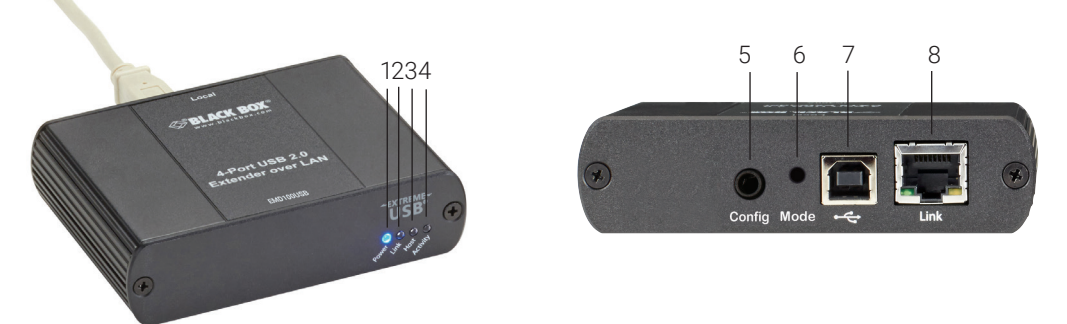

#### FIGURE 2-1. FRONT AND BACK PANELS OF THE LOCAL EXTENDER

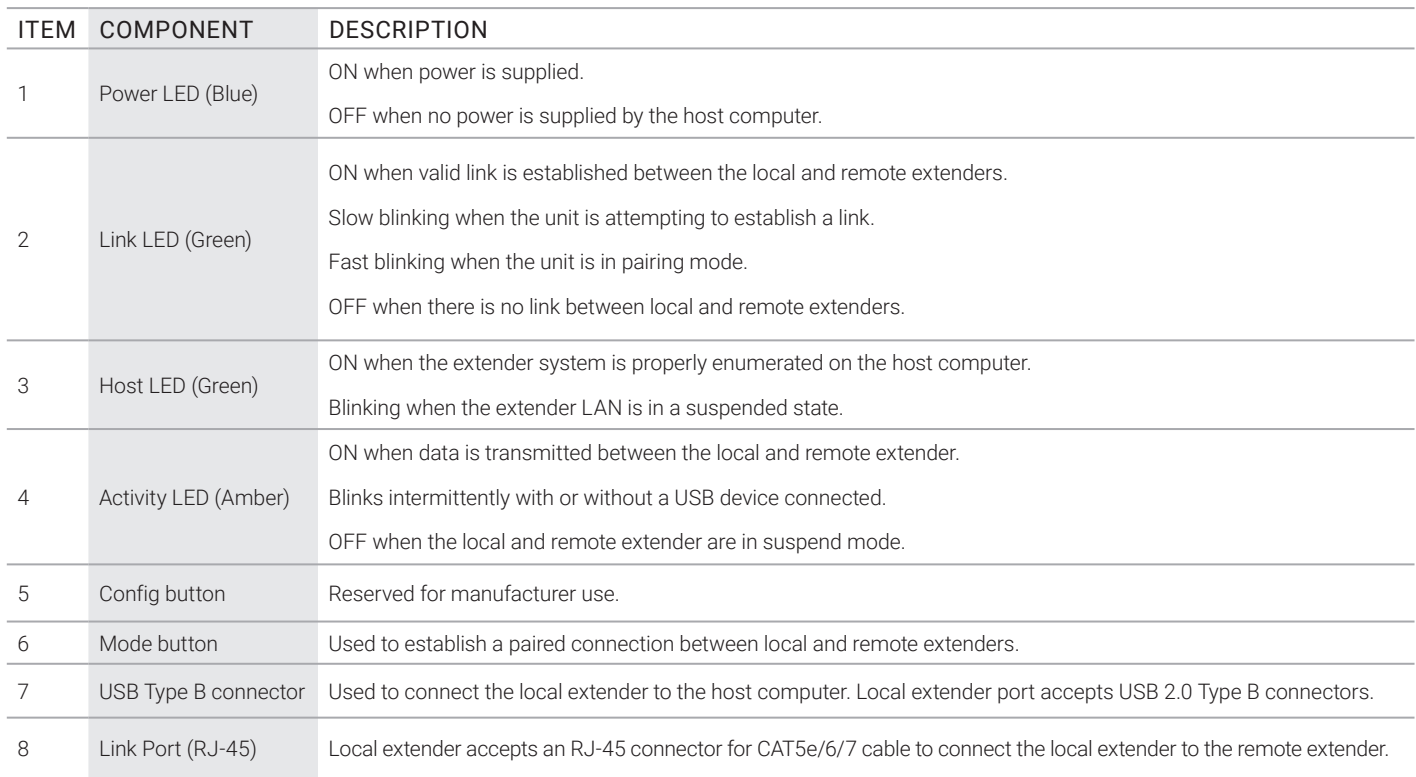

#### TABLE 2-1. LOCAL EXTENDER COMPONENTS

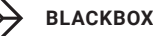

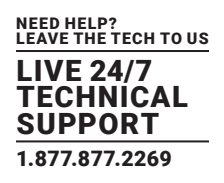

# <span id="page-8-0"></span>2.4.2 REMOTE EXTENDER

The Remote Extender provides four downstream Type A ports for USB 2.0 devices. It enables you to connect up to two USB 2.0 devices directly. Additional devices may be connected by attaching up to four USB hubs to the remote extender unit. The remote extender is powered by an external AC adapter and can supply up to 600 mA to each USB port when all four ports are used concurrently; 1A per port when two or less ports are being used.

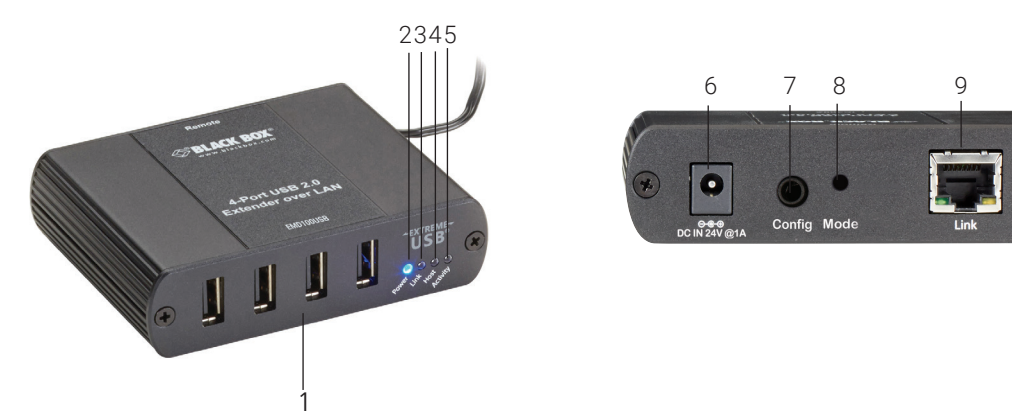

#### FIGURE 2-2. FRONT AND BACK PANELS OF THE REMOTE EXTENDER

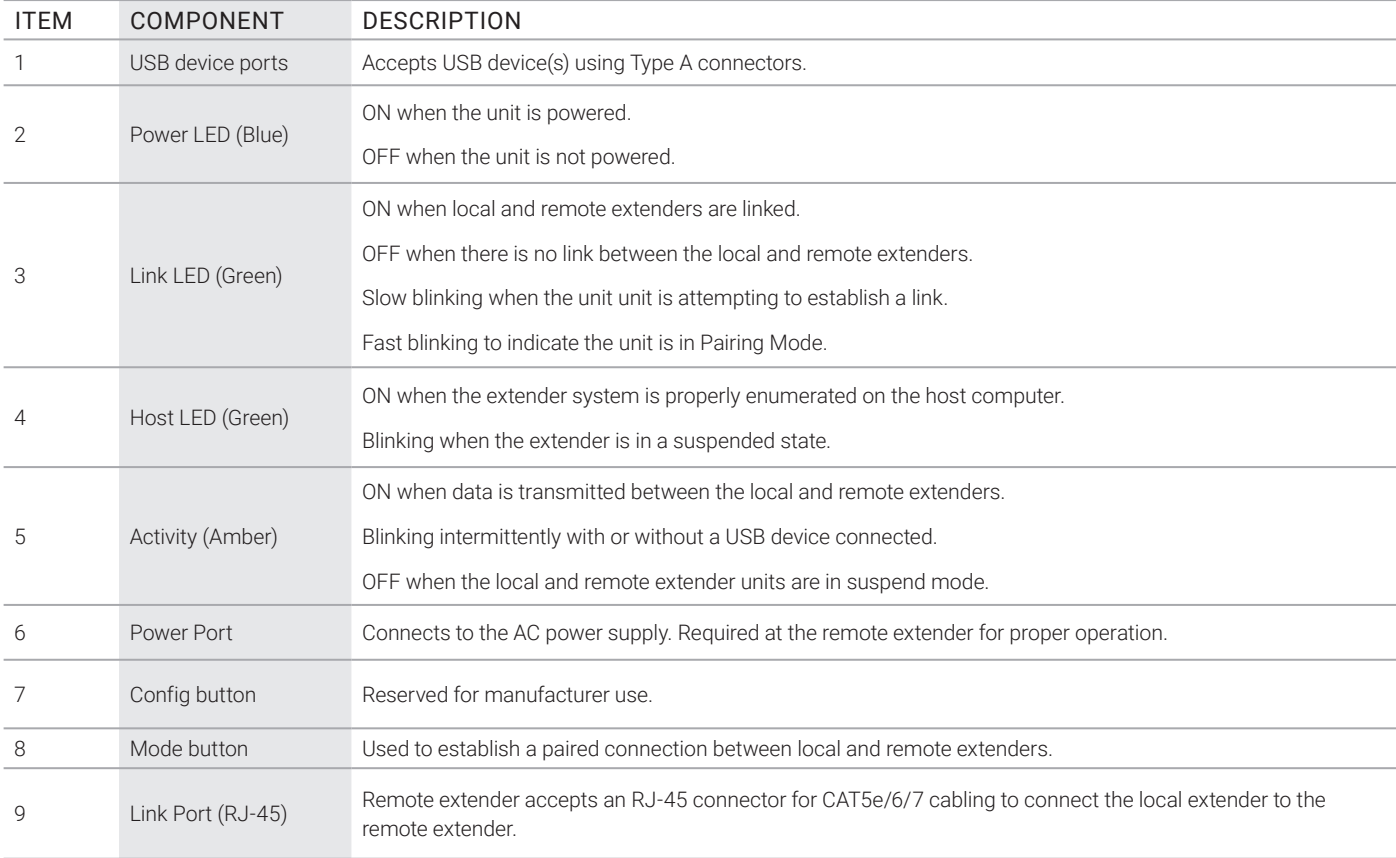

#### TABLE 2-2. REMOTE EXTENDER COMPONENTS

# <span id="page-9-0"></span>CHAPTER 3: INSTALLATION

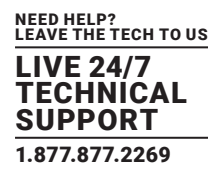

# <span id="page-9-1"></span>**3.1 INSTALLING THE EMD100USB ON A LOCAL AREA NETWORK**

#### <span id="page-9-2"></span>3.1.1 REQUIREMENTS

To complete the installation, you will also need the following items that are not included with the product.

- USB compatible computer (host computer) with a USB-compliant operating system
- USB compatible device(s)
- (2) CAT5e/6/7 patch cables
- Preconfigured local area network

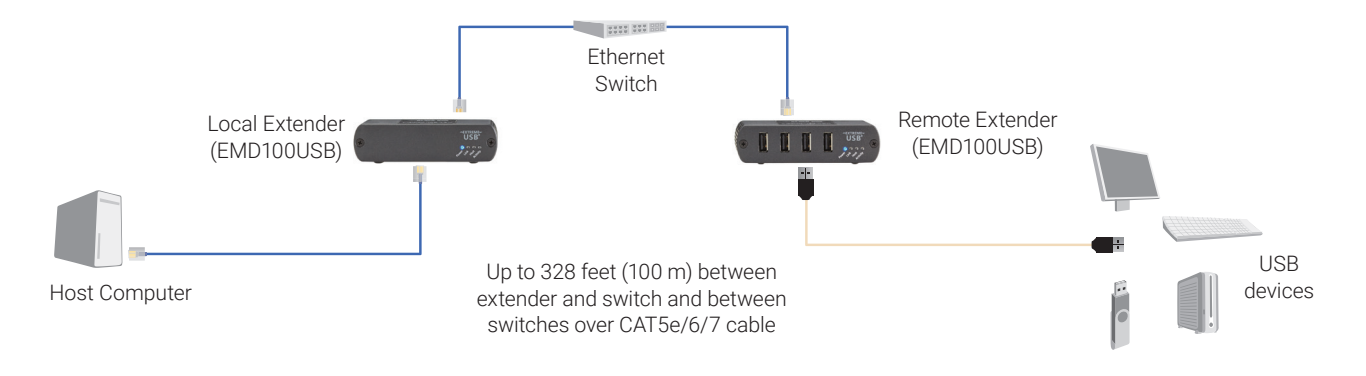

#### FIGURE 3-1. EMD100USB INSTALLED ON A LOCAL AREA NETWORK

#### <span id="page-9-3"></span>3.1.2 PREPARING YOUR NETWORK

Your network must be properly configured for full USB 2.0 throughput and for maximum stability and reliability of your devices. Consult with your network administrator before installation. Using the EMD100USB over a network requires:

- Local Extender and Remote Extender to be on the same subnet.
- RJ-45 information outlets to be near the computer and USB devices to be connected to the network switch(es).
- Pre-installed and configured Local Area Network.
- NOTE: USB 2.0 is capable of consuming up to 480 Mbps. The minimum requirement for using the EMD100USB is a Gigabit (1000BASE-T) network. The performance of the USB network extension will be limited to the slowest link between the Local and the Remote Extender.
- NOTE: Some networks may be configured to block devices with unfamiliar MAC addresses. In this case, you will need to provide your network administrator the MAC addresses of the Local and Remote Extender units. The addresses are on the label on the bottom of each unit.
- NOTE: Some networks may be configured to block devices that consume a consistently high level of bandwidth. The EMD100USB may do this when high bandwidth devices are connected. Consult with your network administrator to resolve this.
- NOTE: Units will be pre-paired with each other if they were sold together in the same box. If they are not paired, follow the instructions provided in the section for pairing a Local and Remote Extender.
- NOTE: Increasing the number of switches between the Local and Remote Extender may reduce the available bandwidth, preventing some devices from functioning properly.

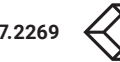

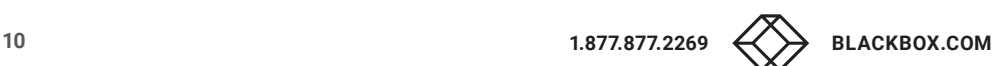

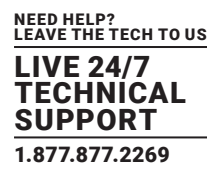

# <span id="page-10-0"></span>3.1.3 PREPARING YOUR SITE

Before you can install the EMD100USB, you need to prepare your site:

- 1. Place the computer where desired and set it up.
- 2. Make sure that where you want to locate the USB device(s) is within 330 feet (100 m) of CAT5e/6/7 cabling of the extender.

3. Make sure that where you want to locate the computer is within 330 feet (100 m) of CAT5e/6/7 cabling of the extender.

NOTE: The cable distance between extenders must be no greater than 330 feet (100 m) if CAT5e/6/7 is used as the connection media.

# <span id="page-10-1"></span>3.1.4 INSTALLING THE LOCAL EXTENDER

- 1. Place the Local Extender near the computer.
- 2. Connect the supplied USB cable between the Local Extender host port and a USB port on the host computer.
- 3. Connect a CAT5e/6/7 patch cable (not provided) into the information outlet near the host computer.
- 4. Connect the patch cable into the Link port of the Local Extender.

# <span id="page-10-2"></span>3.1.5 INSTALLING THE REMOTE EXTENDER

- 1. Connect a CAT5e/6/7 patch cable (not provided) into the information outlet near the USB devices.
- 2. Connect the patch cable into the Link port of the Remote Extender.
- 3. Place the Remote Extender near the USB device(s).
- 4. Assemble the power adapter and country-specific power cord together and connect them into a suitable AC outlet.
- 5. Connect the power adapter to the Remote Extender.

# <span id="page-10-3"></span>**3.2 INSTALLING THE EMD100USB SYSTEM AS DIRECT CONNECT**

# <span id="page-10-4"></span>3.2.1 REQUIREMENTS

To complete the installation, you will need the following items that are not included with the product:

- USB compatible computer (host computer) with a USB compliant operating system.
- USB compatible device(s).
- CAT5e/6/7 Unshielded Twisted Pair (UTP) cable with two RJ-45 connectors (if using surface cabling), OR, CAT5e/6/7 cabling with two information outlets and two CAT5e/6/7 patch cords with RJ-45 connectors (if using premise cabling).

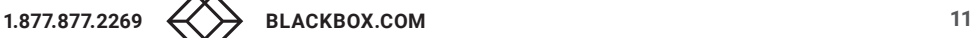

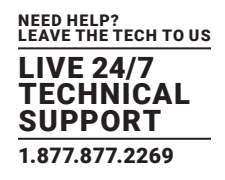

# <span id="page-11-0"></span>3.2.2 PREPARING YOUR SITE

Before you can install the extender, you need to prepare your site:

- 1. Place the computer where desired and set it up.
- 2. Ensure that where you want to locate the USB device(s) is within 330 feet (100 m) cable-length of the computer. If not, adjust the location of the devices and/or computer accordingly.
- 3. If you are using surface cabling, install the CAT5e/6/7 cabling as desired and terminate it with the appropriate RJ-45 ends.

If you are using premise cabling (in-building network infrastructure, make sure CAT5e/6/7 cabling is installed between the two locations, and, if necessary, patched together. CAT5e/6/7 information outlets should be located near the computer and the USB device(s), and the total length, including patch cords, must be less than 330 feet (100 m).

- NOTE: Cable installation is important, particularly if high-throughput applications are used. When installing, make sure the cable is installed away from or isolated from potential sources of interference such as electrical wiring, fluorescent lighting, etc.
- NOTE: When terminating cables, make sure the matching RJ-45 connector is used for the cable type. For example, if CAT6 cable is used, then CAT6 compatible RJ-45 connectors must be used. If not, the benefits of higher grade cabling may not be achieved.

# <span id="page-11-1"></span>3.2.3 INSTALLING THE LOCAL EXTENDER

- 1. Place the Local Extender near the computer.
- 2. Connect the supplied USB cable between the Local Extender host port and a USB port on the host computer.

# <span id="page-11-2"></span>3.2.4 CONNECTING THE LOCAL EXTENDER TO THE REMOTE EXTENDER

#### With Surface Cabling

- 1. Connect the CAT5e/6/7 cable into the Link port of the Local Extender.
- 2. Connect the CAT5e/6/7 cable into the Link port of the Remote Extender.

#### With Premise Cabling

- 1. Connect a CAT5e/6/7 patch cable (not provided) into the information outlet near the host computer.
- 2. Connect the patch cable into the Link port of the Local Extender.
- 3. Connect a CAT5e/6/7 patch cable (not provided) into the information outlet near the USB devices.
- 4. Connect the patch cable into the Link port of the Remote Extender.

# <span id="page-11-3"></span>3.2.5 INSTALLING THE REMOTE EXTENDER

- 1. Place the Remote Extender near the USB device(s).
- 2. Assemble the power adapter and U.S. power cord together and connect them into a suitable AC outlet.
- 3. Connect the power adapter to the Remote Extender.

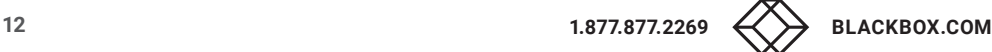

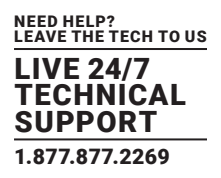

# <span id="page-12-0"></span>**3.3 CHECKING THE INSTALLATION**

- 1. On the Local and Remote Extender, check that the Power, Link, and Host LEDs are on.
- For direct connect, if the Host or Link LEDs are permanently off, then the cabling between the Local and Remote Extender may not be installed properly or is defective.
- For network connect, if the Link LED is blinking, then the network connection between the Local and Remote Extender is not complete and there may be faulty cabling or network components, misconfigured network components, or the Local and Remote Extender may need to be re-paired together (see Section 3.5).
- 2. For Windows® users (XP, 7, 8, 8.1, 10), open Device Manager to confirm that the EMD100USB has installed correctly. To expand the entry for Universal Serial Bus controllers, click the "+" sign. If the EMD100USB has been installed correctly, you should find it listed as a "Generic USB Hub."

NOTES:

To open Device Manager in Windows XP: Right-click "My Computer" then select: Properties >> Hardware tab >> Device Manager.

To open Device Manager in Windows 7: Open the Start Menu, right click on "Computer" then select: Manage >> Device Manager.

- To open Device Manager in Windows 8, 8.1 or 10: Right-click the Start Menu and then select: Device Manager.
- 3. For Mac OS X users, open the System Profiler to confirm that the EMD100USB has installed correctly. In the left-hand column under Hardware, select "USB" and inspect the right-hand panel. If the EMD100USB has been installed correctly, you should find it listed as a "Hub""under the USB High-Speed Bus/USB Bus.
- NOTE: To open System Profiler in OS X: Open the Finder, select "Applications," then open the "Utilities" folder and double-click on the "System Profiler" icon.
- 4. If the EMD100USB is not detected correctly or fails to detect, consult Section 4, Troubleshooting.

# <span id="page-12-1"></span>**3.4 CONNECTING A USB DEVICE**

- 1. Install any software required to operate the USB device(s). Refer to the documentation for the USB device(s).
- 2. Connect the USB device to the device port on the Remote Extender.
- 3. Check that the device is detected and installed properly in the operating system.

# <span id="page-12-2"></span>**3.5 PAIRING THE LOCAL AND REMOTE EXTENDER**

The Local Extender and a Remote Extender will be paired with each other out of the box, so no pairing action should be required. However, if individual extenders have been installed, or you simply wish to change the Local and Remote Extender pairings across a network, then follow these steps (they apply to both direct connect and network configurations for the EMD100USB):

- 1. Make sure the Local and Remote Extenders are either directly connected to each other, or are connected to the same subnet on your network.
- 2. Press and hold the "Mode" button on the back of the Local Extender. Release the button within 10 seconds. The Link LED will start flashing. Pairing mode has been activated on the local extender.
- 3. Within 10 minutes of activating the pair mode on the Local Extender, press and hold the "Mode" button on the back of the Remote Extender. Release the button within 10 seconds. The Link LED will start flashing. Pairing mode has been activated on the remote extender.
- 4. The Link LED on both units may start flashing more slowly before finally turning on. Once the Link LEDs are solid, the link is established between both extenders.
- NOTE: If more than 10 minutes passes before the units are paired, then the extenders will switch back to regular mode and re-establish the previous links they had, if any.
- NOTE: To cancel pair mode, press and hold the "Mode" button a second time. Release it within 10 seconds.

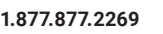

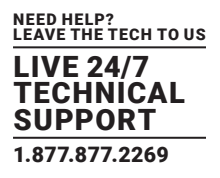

## <span id="page-13-0"></span>**3.6 UNPAIRING AN EXTENDER**

If an extender needs to have its pairing removed, press and hold the "Mode" button for longer than 10 seconds. Once you do this, the unit will not be paired to any other extender.

# <span id="page-13-1"></span>**3.7 COMPATIBILITY**

The EMD100USB complies with USB 1.1 and USB 2.0 specifications governing the design of USB devices. However, there is no guarantee that all USB devices or hosts will be compatible with the EMD100USB, as there are a number of different characteristics that may impact the operation of USB devices over extended distances.

#### <span id="page-13-2"></span>**3.8 FACTORY RESET**

Factory Reset requires these steps:

- 1. Power cycle the USB extender device.
- 2. When it boots press and hold the recessed button for 30 seconds.
- 3. Release button and power cycle.

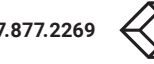

# <span id="page-14-0"></span>CHAPTER 4: USB EXTENDER MOUNTING OPTIONS

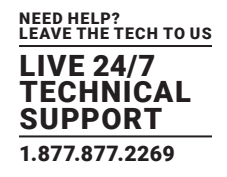

The bottoms of the EMD100USB enclosures feature four convenient pre-drilled holes for optional mounting. Based on your requirements, choose from two available mounting options:

1. USB Extender Mounting Kit (part number IC400MK)

2. USB Extender Direct Surface Mounting (Using your own hardware, stencil provided on the next page)

# <span id="page-14-1"></span>**4.1 OPTION 1: USB EXTENDER MOUNTING KIT**

Each kit includes:

- (2) mounting brackets
- (4) (M3.0) locking washers
- (4) (M3.0 x 5-mm) Phillips pan head screws

#### Mounting Bracket Installation

NOTE: One kit is required to mount a Local Extender or Remote Extender; two kits per system.

Using a Phillips screwdriver, in the order as illustrated below, fasten and secure the provided screws, locking washers and brackets into place.

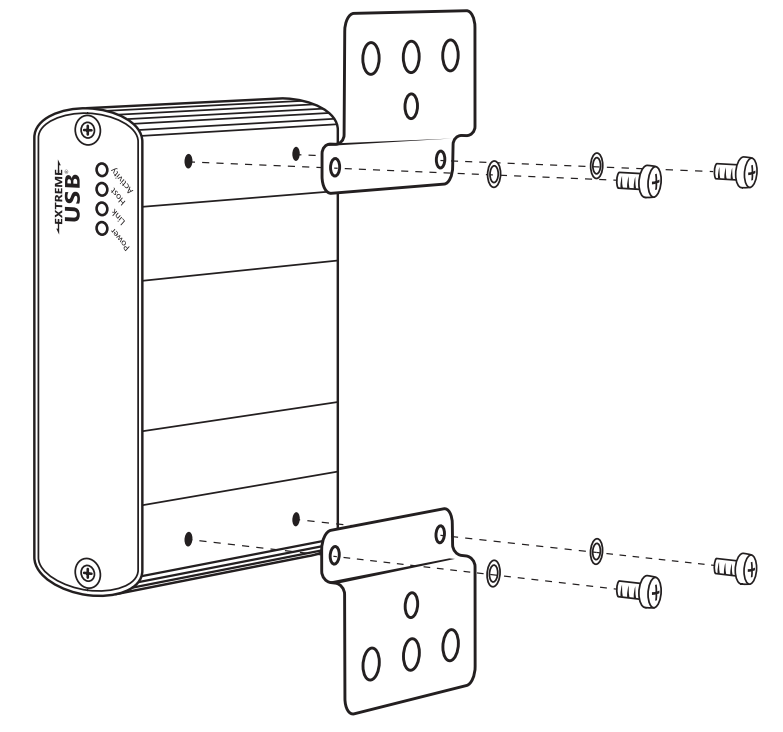

FIGURE 4-1. INSTALLING THE MOUNTING BRACKETS

Once the bracket mounting is secured onto the extender, it is ready for mounting onto a surface. NOTE: You will need to provide your own screws to secure the extender using the available slots on each bracket.

# CHAPTER 4: USB EXTENDER MOUNTING OPTIONS

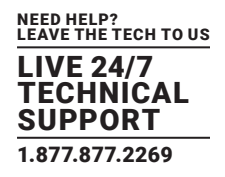

### <span id="page-15-0"></span>**4.2 USB EXTENDER DIRECT SURFACE MOUNTING (USING YOUR OWN HARDWARE)**

The bottoms of the EMD100USB enclosures features four pre-drilled holes for optional surface mounting.

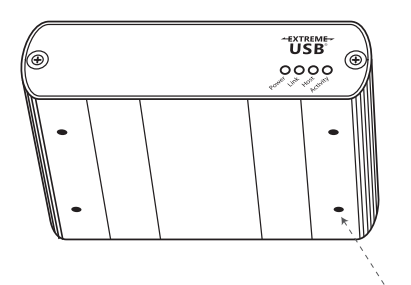

Distance between the enclosure mounting holes: 42.0 mm x 77. 0 mm

mounting hole

FIGURE 4-2. MOUNTING HOLE ON THE EMD100USB ENCLOSURE

- 1. Mark the center point of each of the four holes on your mounting surface either by directly measuring or using a print out of the stencil below.
- 2. Hardware recommendation: M3.0 locking washers and M3.0 screws (4 of each per extender) noting screw length will depend upon thickness of mounting surface.
- 3. Drill through each of the four hole markings on the mounting surface using a 4.7625mm (3/16") drill bit.
- 4. Align the bottom enclosure holes to the newly drilled out holes on the mounting surface.
- 5. Place a locking washer on each of the four screws and using a screwdriver, fasten the extender into place.
- NOTE: To ensure the stencil below prints to scale be sure to set the page scaling setting to "none."

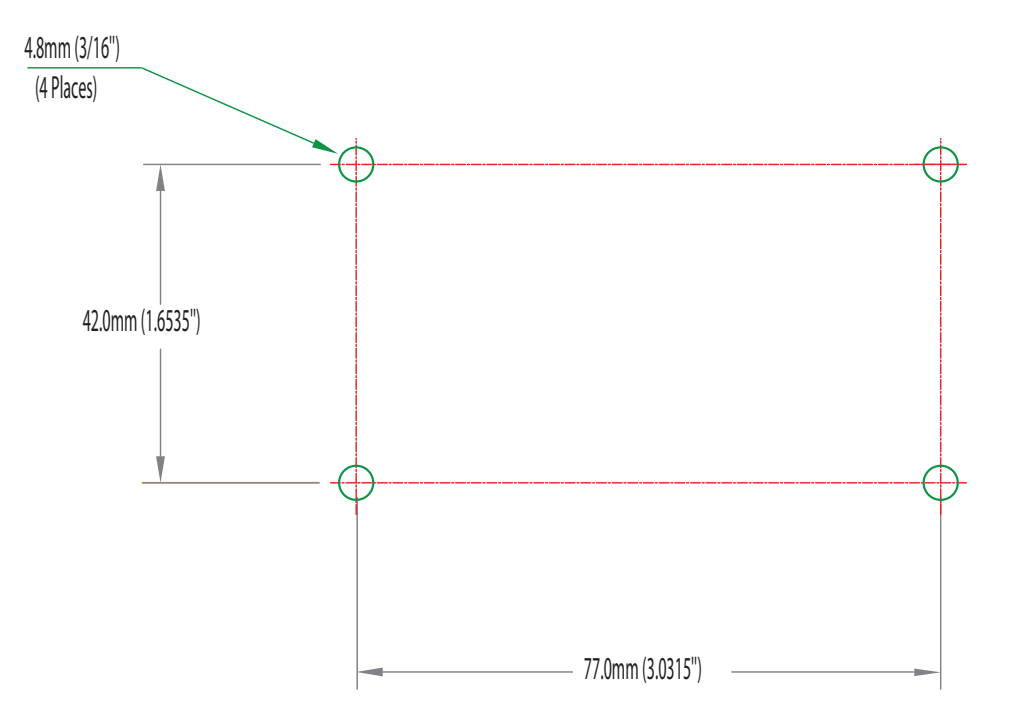

# <span id="page-16-1"></span><span id="page-16-0"></span>**5.1 TROUBLESHOOTING TIPS**

The following troubleshooting tips are arranged in the order in which they should be executed (in most situations). If you are unable to resolve the problem after following these instructions, contact Black Box Technical Support at 877-877-2269 or info@blackbox. com.

Problem: All LEDs on the Local Extender are off.

Cause: The Local Extender is not receiving power from the USB port. Solution(s):

1. Make sure that the USB connection between the Local Extender and host computer is properly installed.

2. Move the USB connector to another USB port on the host computer.

Problem: All LEDs on the Remote Extender are off.

Cause: The Remote Extender is not receiving power from the AC adapter.

Solution(s):

- 1. Make sure that the AC power adapter is properly connected to the Remote Extender.
- 2. Check that the AC adapter is connected to a live source of electrical power. Check that the remote power LED is illuminated.

Problem: Link LEDs on Local and the Remote Extenders are off.

Cause(s): There is no connection between the Local and Remote Extenders.

Solution(s):

- 1. Make sure that CAT5e/6/7 cable is connected between the Local and Remote Extenders. Use CAT5e/6/7 cable, UTP with a straightthrough connector and no crossovers, and 8-conductor RJ-45 connectors at both ends.
- 2. Connect a short CAT5e/6/7 patch cord between the Local and Remote Extenders to determine if the original CAT5e/6/7 cable is defective.

Problem: Link LEDs are blinking.

#### Cause(s):

- 1. There is no connection between the Local and Remote Extenders.
- 2. Units may not be paired to each other.
- 3. Network switches exist on different subnets.
- 4. Network switch(es) are blocking traffic from the extenders.

#### Solution(s):

- 1. Make sure both the Local and Remote Extenders are connected together directly or are connected to active network switches.
- 2. Re-pair the units together.
- 3. Make sure the network switches can communicate with each other and are on the same subnet.
- 4. Make sure the network switches are not blocking traffic from the extenders, either based on MAC address or because of traffic patterns.
- 5. Consult with your network administrator.

# CHAPTER 5: TROUBLESHOOTING

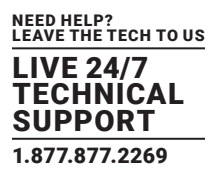

Problem: Link LEDs on the Local and Remote Extenders are blinking slowly.

Cause: The extenders are paired with each other, but have not yet established a link.

#### Solution(s):

1. Wait for a few minutes for the LEDs to go solid.

2. If LEDs do not go solid, contact your network administrator to determine if any traffic is being blocked between the extenders.

Problem: Link LED on the Local Extender is on, Host LED on the Local Extender is off.

#### Cause(s):

- 1. The host computer is not powered on.
- 2. The Local Extender is not connected to the computer.
- 3. The host computer is not recognizing the Local Extender.
- 4. The computer does not support USB hubs.
- 5. The EMD100USB is malfunctioning.

#### Solution(s):

- 1. Disconnect all USB devices from the Remote Extender.
- 2. Disconnect the Local Extender from the computer.
- 3. Disconnect the Remote Extender from the AC power adapter.
- 4. Reconnect the Local Extender to the computer.
- 5. Reconnect the Remote Extender to the computer.
- 6. In the Universal Serial Bus (USB) controllers section of Device Manager, check that the EMD100USB is recognized as "Generic USB Hub."

Problem: My USB device does not work properly.

Cause: Insufficient bandwidth is available on the network to support the device.

Solution: Connect the Local and Remote Extenders directly to each other and try the USB device again.

Problem: My USB device does not work at all.

#### Cause(s):

1. Insufficient bandwidth is available on the network to support the device.

2. The Local Extender is paired to the wrong Remote Extender.

#### Solution(s):

- 1. Connect the Local and Remote Extenders directly to each other and try the USB device again.
- 2. Follow the instructions in Section 3.5 and pair the Local to the Remote Extender that is connected to the device you wish to use.

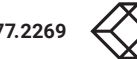

# CHAPTER 5: TROUBLESHOOTING

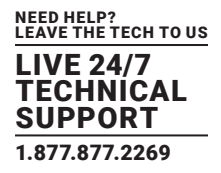

## <span id="page-18-0"></span>**5.2 CONTACTING BLACK BOX**

If you determine that your 4-Port USB 2.0 Extender over LAN is malfunctioning, do not attempt to alter or repair the unit.

It contains no user-serviceable parts. Contact Black Box Technical Support at 877-877-2269 or info@blackbox.com.

Before you do, make a record of the history of the problem. We will be able to provide more efficient and accurate assistance if you have a complete description, including:

- the nature and duration of the problem.
- when the problem occurs.
- the components involved in the problem.
- any particular application that, when used, appears to create the problem or make it worse.

#### <span id="page-18-1"></span>**5.3 SHIPPING AND PACKAGING**

If you need to transport or ship your 4-Port USB 2.0 Extender over LAN:

- Package it carefully. We recommend that you use the original container.
- If you are returning the unit, make sure you include everything you received with it. Before you ship for return or repair, contact Black Box to get a Return Authorization (RA) number.

# <span id="page-19-0"></span>CHAPTER 6: TECHNICAL GLOSSARY

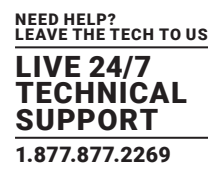

Category 5e/6/7 (CAT5e/6/7) Network Cabling — Category 5e/6/7 cable is commonly also referred to as CAT5e, CAT6, or CAT7. This cabling is available in either solid or stranded twisted pair copper wire variants and as UTP (Unshielded Twisted Pair) or STP (Shielded Twisted Pair). UTP cables are not surrounded by any shielding, making them more susceptible to electromagnetic interference (EMI). STP cables include shielding over each individual pair of copper wires that provides better protection against EMI.

USB Cables — USB cables have two distinct connectors. The Type A connector is used to connect the cable from a USB device to the Type A port on a computer or hub. The Type B connector is used to attach the USB cable to a USB device.

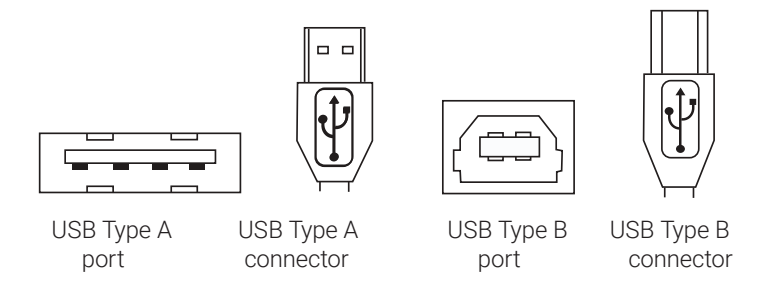

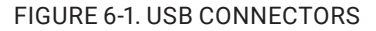

RJ-45 — The Registered Jack (RJ) physical interface is what connects the network cabling (CAT5) to the local extender and remote extender. You may use either the T568A scheme (Table 5-1) or the T568B scheme (Table 5-2) for cable termination because the extender uses all four pairs of the cable. RJ-45 connectors are sometimes also referred to as 8P8C connectors.

RJ-45 Pin Positioning —

TABLE 5-1. T568A WIRING

| Pin            | Pair           | Wire           | Cable Color  |
|----------------|----------------|----------------|--------------|
| 1              | 3              | 1              | White/Green  |
| $\overline{2}$ | 3              | $\overline{2}$ | Green        |
| 3              | $\overline{2}$ | 1              | White/Orange |
| $\overline{4}$ | $\mathbf{1}$   | $\overline{2}$ | Blue         |
| 5              | $\mathbf{1}$   | 1              | White/Blue   |
| 6              | $\mathfrak{p}$ | $\overline{2}$ | Orange       |
| 7              | $\overline{4}$ | 1              | White/Brown  |
| 8              | 4              | $\overline{2}$ | <b>Brown</b> |

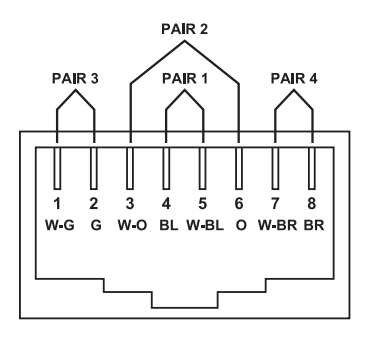

#### TABLE 5-2. T568B WIRING

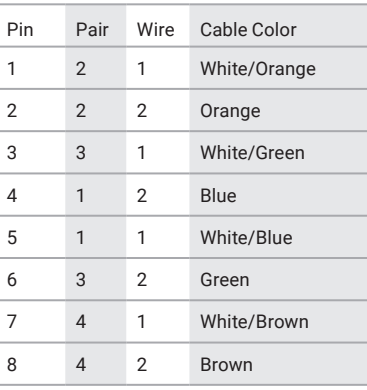

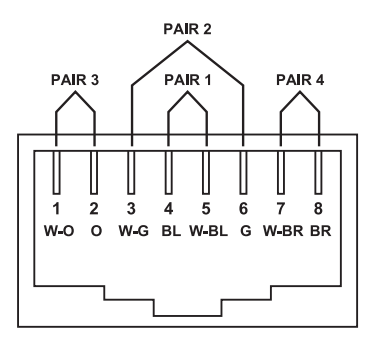

FIGURE 6-2. T568A CONNECTOR PINOUT FIGURE 6-3. T568B CONNECTOR PINOUT

**20 1.877.877.2269 BLACKBOX.COM**

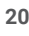

# <span id="page-20-0"></span>APPENDIX A. REGULATORY INFORMATION

# <span id="page-20-1"></span>**A.1 FCC CLASS B, CE, IC, WEEE**

FCC Radio Frequency Interference Statement Warning: This device complies with part 15 of the FCC Rules. Operation is subject to the following two conditions:

(1) this device may not cause harmful interference, and (2) this device must accept any interference received including interference that may cause undesired operation.

CE Statement: Black Box declares under our sole responsibility that this product, to which this declaration relates, is in conformity with European Standard EN 55022, EN 61000 and EN 55024.

IC Statement: This Class B digital apparatus complies with Canadian ICES-003.

WEEE Statement: The European Union has established regulations for the collection and recycling of all waste electrical and electronic equipment (WEEE). Implementation of WEEE regulations may vary slightly by individual EU member states. Please check with your local and state government guidelines for safe disposal and recycling or contact your national WEEE recycling agency for more information.

Product Operation and Storage: Please read and follow all instructions provided with this product, and operate for intended use only. Do not attempt to open the product casing as this may cause damage and will void warranty. Use only the power supply provided with this product. When not in use, product should be stored in a dry location between -20°C and 70°C.

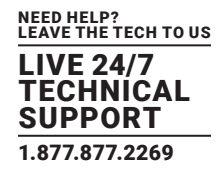

#### <span id="page-21-0"></span>**A.2 NOM STATEMENT**

- 1. Todas las instrucciones de seguridad y operación deberán ser leídas antes de que el aparato eléctrico sea operado.
- 2. Las instrucciones de seguridad y operación deberán ser guardadas para referencia futura.
- 3. Todas las advertencias en el aparato eléctrico y en sus instrucciones de operación deben ser respetadas.
- 4. Todas las instrucciones de operación y uso deben ser seguidas.
- 5. El aparato eléctrico no deberá ser usado cerca del agua—por ejemplo, cerca de la tina de baño, lavabo, sótano mojado o cerca de una alberca, etc.
- 6. El aparato eléctrico debe ser usado únicamente con carritos o pedestales que sean recomendados por el fabricante.
- 7. El aparato eléctrico debe ser montado a la pared o al techo sólo como sea recomendado por el fabricante.
- 8. Servicio—El usuario no debe intentar dar servicio al equipo eléctrico más allá a lo descrito en las instrucciones de operación. Todo otro servicio deberá ser referido a personal de servicio calificado.
- 9. El aparato eléctrico debe ser situado de tal manera que su posición no interfiera su uso. La colocación del aparato eléctrico sobre una cama, sofá, alfombra o superficie similar puede bloquea la ventilación, no se debe colocar en libreros o gabinetes que impidan el flujo de aire por los orificios de ventilación.
- 10. El equipo eléctrico deber ser situado fuera del alcance de fuentes de calor como radiadores, registros de calor, estufas u otros aparatos (incluyendo amplificadores) que producen calor.
- 11. El aparato eléctrico deberá ser connectado a una fuente de poder sólo del tipo descrito en el instructivo de operación, o como se indique en el aparato.
- 12. Precaución debe ser tomada de tal manera que la tierra fisica y la polarización del equipo no sea eliminada.
- 13. Los cables de la fuente de poder deben ser guiados de tal manera que no sean pisados ni pellizcados por objetos colocados sobre o contra ellos, poniendo particular atención a los contactos y receptáculos donde salen del aparato.
- 14. El equipo eléctrico debe ser limpiado únicamente de acuerdo a las recomendaciones del fabricante.
- 15. En caso de existir, una antena externa deberá ser localizada lejos de las lineas de energia.
- 16. El cable de corriente deberá ser desconectado del cuando el equipo no sea usado por un largo periodo de tiempo.
- 17. Cuidado debe ser tomado de tal manera que objectos liquidos no sean derramados sobre la cubierta u orificios de ventilación.
- 18. Servicio por personal calificado deberá ser provisto cuando:
	- A: El cable de poder o el contacto ha sido dañado; u
	- B: Objectos han caído o líquido ha sido derramado dentro del aparato; o
	- C: El aparato ha sido expuesto a la lluvia; o
	- D: El aparato parece no operar normalmente o muestra un cambio en su desempeño; o
	- E: El aparato ha sido tirado o su cubierta ha sido dañada.

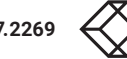

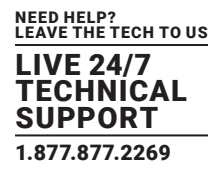

## <span id="page-22-1"></span><span id="page-22-0"></span>**B.1 DISCLAIMER**

Black Box Corporation shall not be liable for damages of any kind, including, but not limited to, punitive, consequential or cost of cover damages, resulting from any errors in the product information or specifications set forth in this document and Black Box Corporation may revise this document at any time without notice.

## <span id="page-22-2"></span>**B.2 TRADEMARKS USED IN THIS MANUAL**

Black Box and the Black Box logo type and mark are registered trademarks of Black Box Corporation.

Mac and OS X are registered trademarks of Apple Computer, Inc.

Intel is a registered trademark of Intel Corporation.

Windows is a registered trademark of Microsoft Corporation.

Linux is a registered trademark of Linus Torvalds.

Any other trademarks mentioned in this manual are acknowledged to be the property of their respective owners.

NEED HELP? LEAVE THE TECH TO US

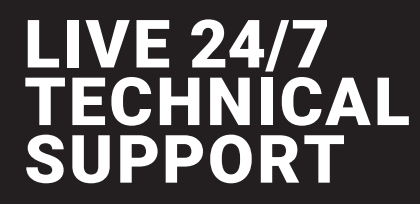

1.877.877.2269

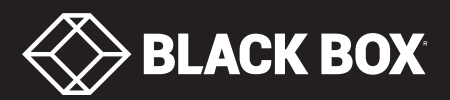

© COPYRIGHT 2020. BLACK BOX CORPORATION. ALL RIGHTS RESERVED. EMD100USB\_QSG-USER\_REV1.PDF